#### O Reset Settings

150 dpi 300 dpi 600 dpi 1200 dpi

cal Files

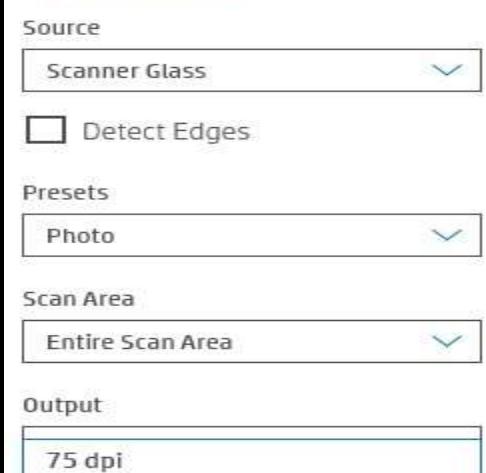

1. Please have your child(ren) draw their picture on WHITE paper. After it is finished (and dry if they used markers!), please scan it using your flat bed scanner. Change the output to 600 dpi (preferred) or 300 dpi at a minimum. Multiple images should be scanned separately.

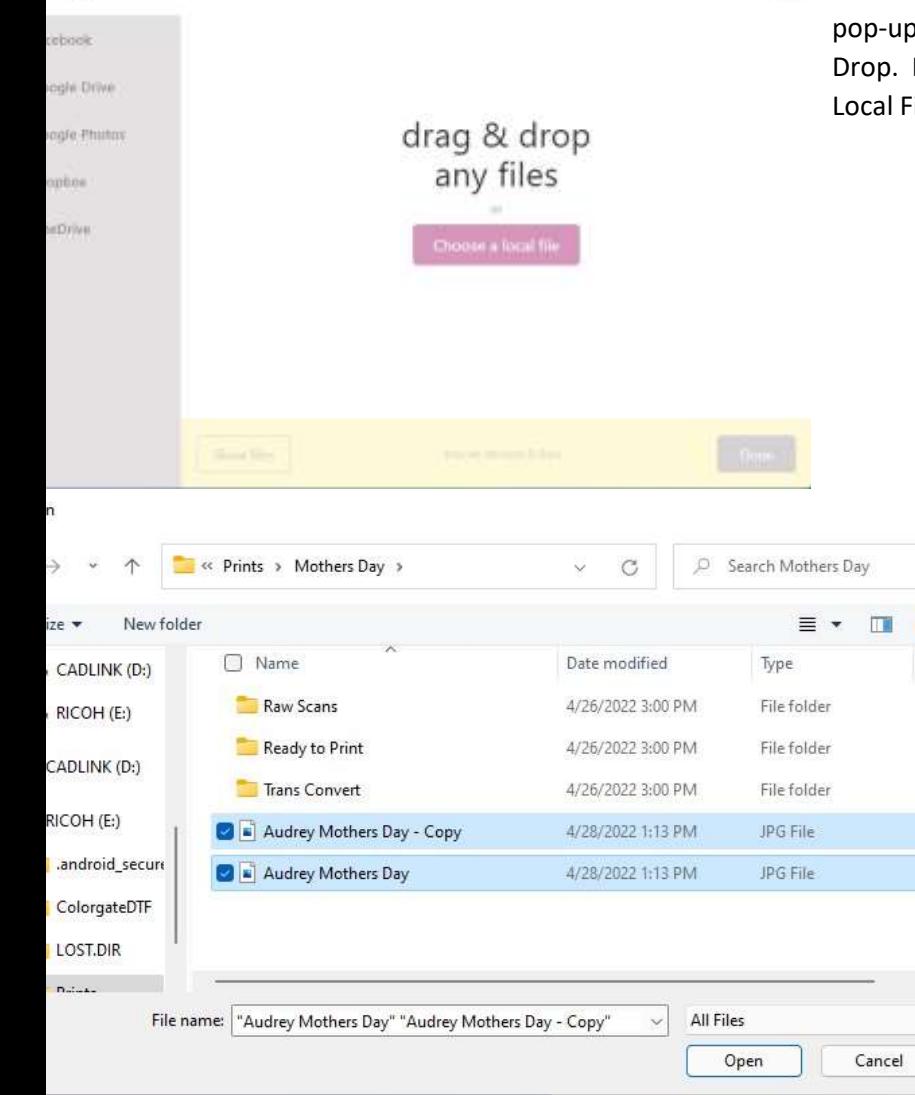

 $\mathbf{x}$ 2a. After clicking on the Choose Image button, you'll see this b. If you're adding a single picture, you can use Drag  $\&$ If you're adding multiple pictures, please click Choose a ile.

> 2b. Navigate to the folder your images are in. You can add multiple images at the same time by selecting the first one, then either hold Ctrl and select each one you want to add. Click open when you're done for all to be added at one time.

Size

(Tip: If all of the pictures are in a row, you can select the first one, hold Shift and click the last one for all to be selected)

### Elevate Arnold Designs Upload Instructions

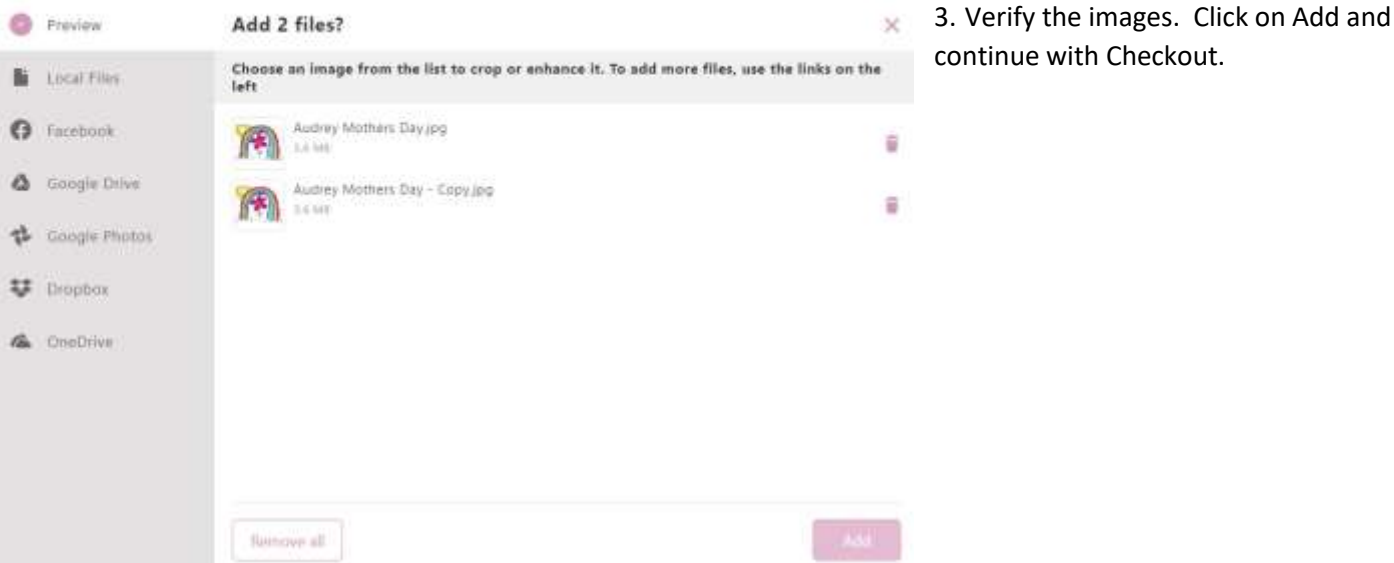

B

# Upload a file:

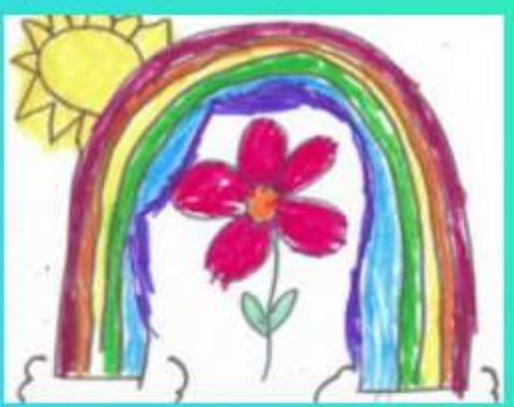

4. Use the Notes boxes to specify any special instructions, such as front/back printing or both in one frame on the front. Continue with Checkout.

### Notes

 $\ddot{\phantom{1}}$ If applicable, please specify back/front printing or single front frame here

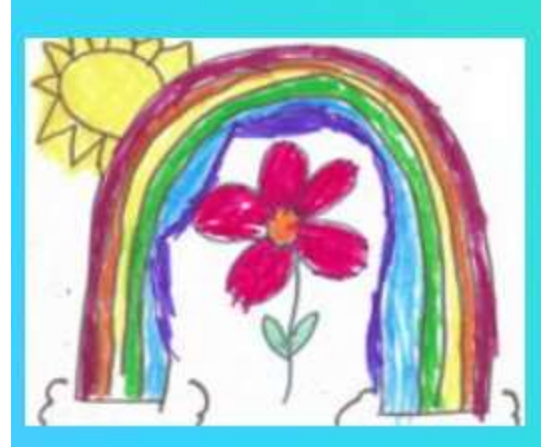

## Notes

If applicable, please specify<br>back/front printing or single<br>front frame here  $\Delta$  $\overline{\phantom{a}}$ 4